# **PD194Z-E20 Многофункциональный электроизмерительный прибор на DIN-рейку**

**Руководство пользователя**

JIANGSU SFERE ELECTRIC CO., LTD.

<span id="page-1-0"></span>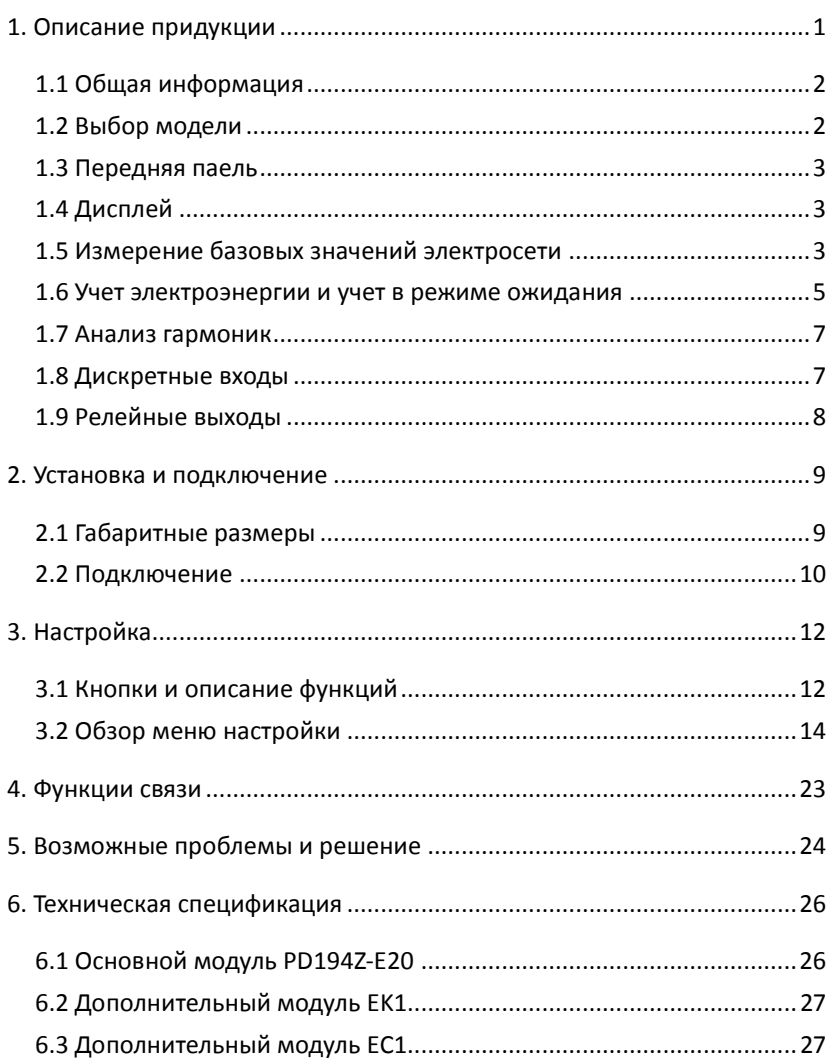

### **СОДЕРЖАНИЕ**

Благодарим Вас за выбор оборудования JIANGSU SFERE ELECTRIC CO., LTD торговой марки ELECNOVA®. Перед началом эксплуатации системы внимательно изучите настоящее руководство.

### **Техника безопасности**

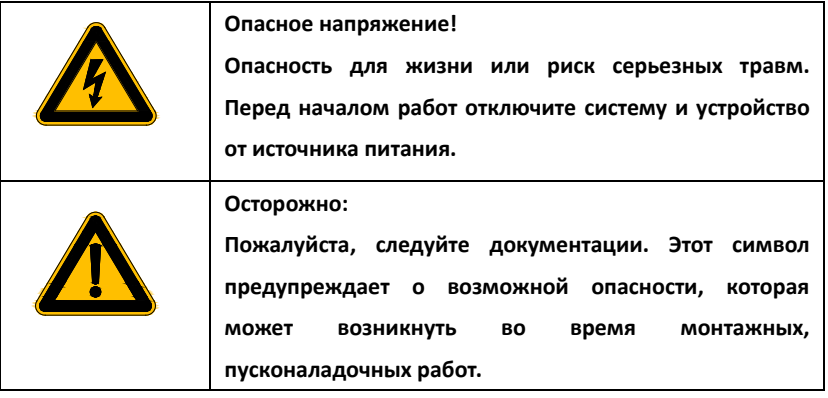

- Установка и обслуживание должно выполняться только квалифицированными специалистами.
- Перед выполнением электромонтажных работ выключите питание системы и все входные сигналы и замкните вторичные обмотки измерительных трансформаторов тока.
- Убедитесь в отсутствии напряжений на выводах при помощи подходящего измерительного прибора.
- Параметры входных сигналов должны находиться в допустимых пределах.

#### Следующие причины могут привести к поломке или неправильной работе:

- Выход частоты и напряжения питания за пределы рабочего диапазона.
- Неправильная полярность подачи входного тока или напряжения.
- Другие ошибки подключения.
- Отключение проводов от порта связи или их подключение во время работы.

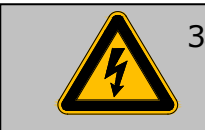

 Запрещается прикасаться к клеммам работающего прибора!

### **1. Описание продукции**

#### <span id="page-3-0"></span>**1.1 Общая информация**

PD194Z-E20 осуществляет общее измерение параметров мощности, измерение электрической энергии и анализ качества электрической энергии и другие функции, а также оснащен модулями ввода-вывода для контроля состояния и управления оборудованием. Оборудование имеет резервную функцию учета электрической энергии, которая может быть активирована с помощью внешнего сигнала. Это оборудование может быть легко интегрировано в различные интеллектуальные системы распределения электроэнергии и системы управления энергопотреблением, чтобы обмениваться данными мониторинга и данными о качестве электроэнергии.

#### <span id="page-3-1"></span>**1.2 Выбор модели**

<span id="page-3-2"></span>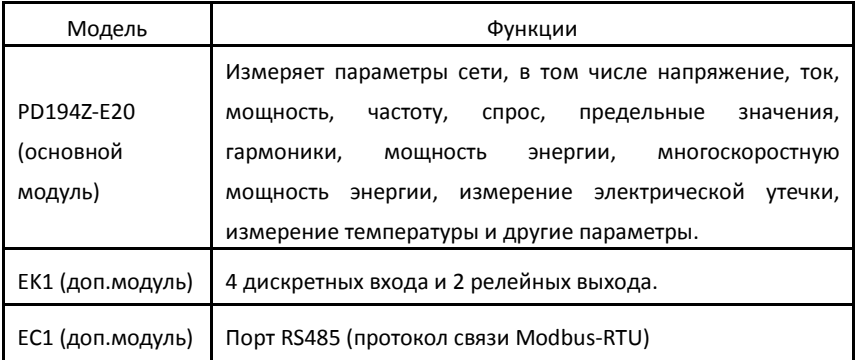

#### **1.3 Передняя панель**

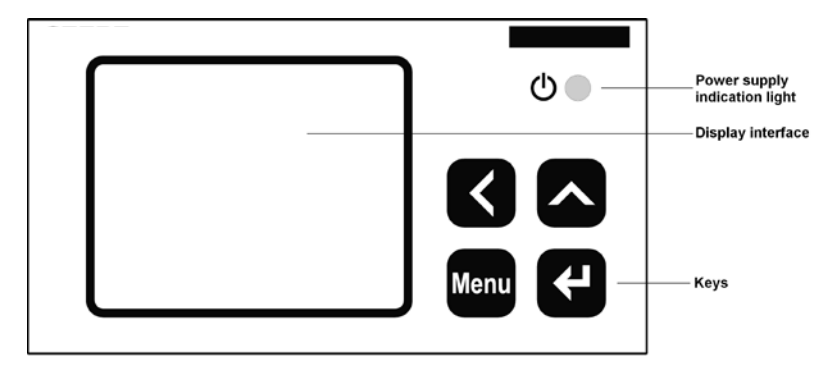

#### <span id="page-4-0"></span>**1.4 Дисплей**

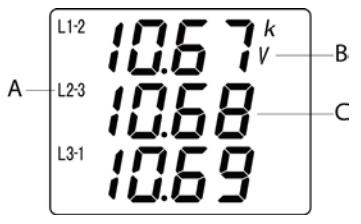

A: Индикация фазы

B: Единицы измерения и величина данных

C: Данные

Измеритель использует сегментный ЖК-дисплей для отображения информации, включая единицы измерения, величину, тип и фазу, а также инструкции по связи и другую информацию.

#### <span id="page-4-1"></span>**1.5 Измерение базовых значений электросети**

Напряжение, ток, мощность, коэффициент мощности, частота, спрос, электрическая энергия, гармоники, дисбаланс, предельные значения и другие электрические параметры, измеренные счетчиком, могут быть показаны на дисплее. Некоторые параметры могут быть переданы только через порт связи. Для получения конкретной информации см. таблицу адресной информации в приложении.

Примеры основных электрических параметров приведены в таблице ниже.

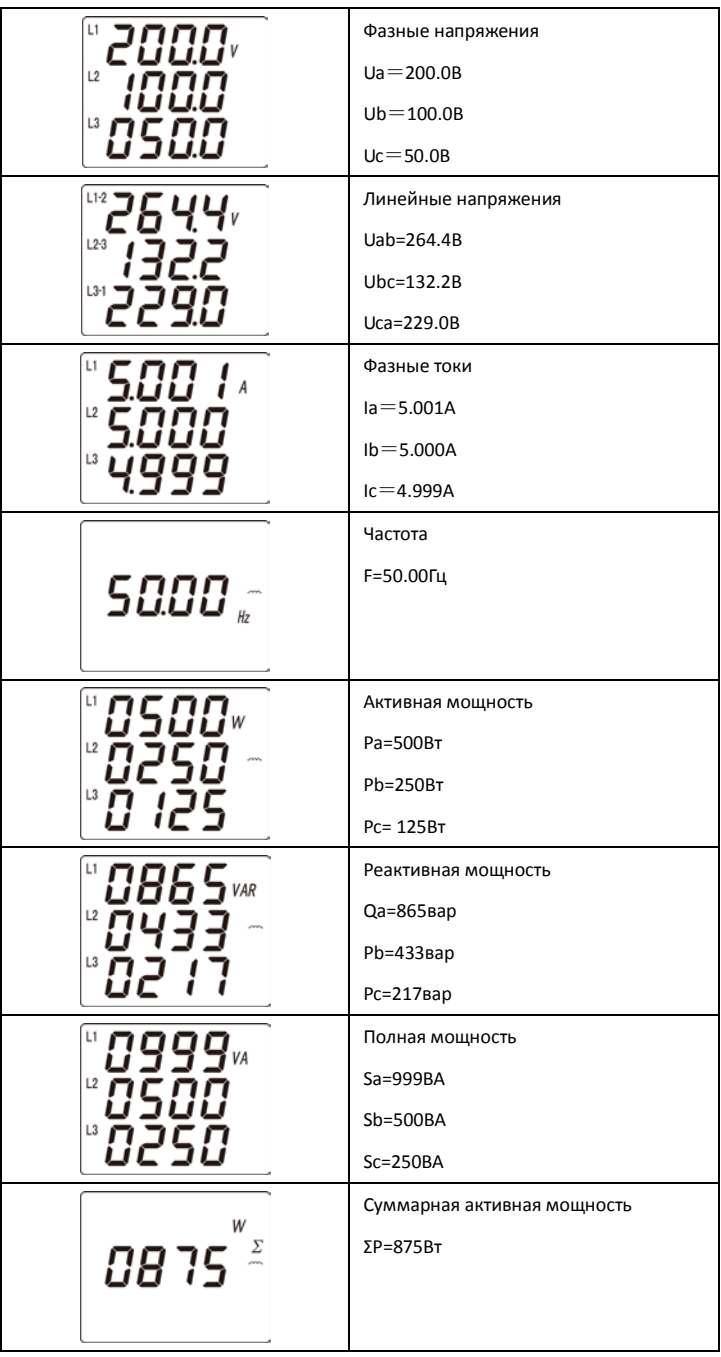

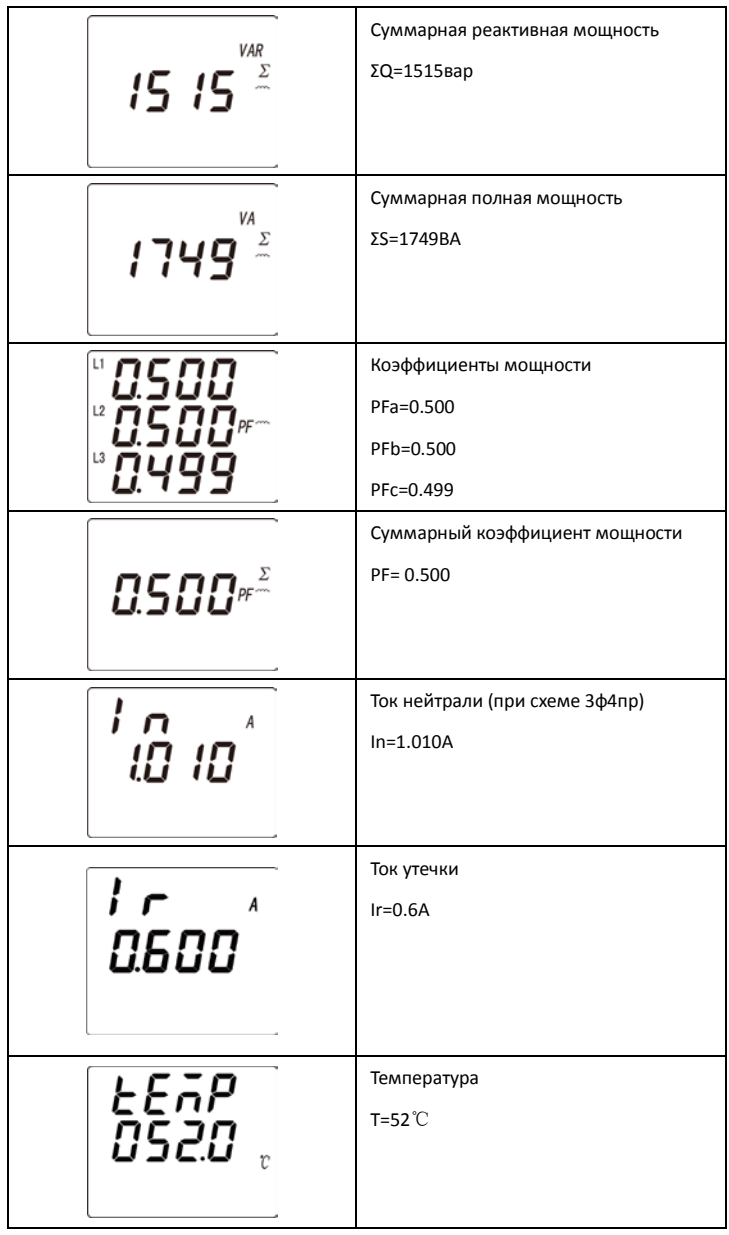

### <span id="page-6-0"></span>**1.6 Учет электроэнергии и учет в режиме ожидания**

Прибор имеет функцию учета электроэнергии следующих видов:

- Учет двунаправленной активной и реактивной электроэнергии
- ■Учет резервной двунаправленной активной и реактивной мощности

■Учет по фазам двунаправленной активной и реактивной мощности

■ Учет реактивной энергии по четырем квадрантам

■Учет основной двунаправленной активной и реактивной энергия

Значения электрической мощности, отображаемые на приборе, являются первичными значениями, которые являются произведением вторичных значений, умноженных на отношение напряжения / тока трансформатора. Все электрические мощности основаны на вторичном значении в качестве базового. Накопленное минимальное разрешение значения вторичной электрической мощности составляет 1 Втч или 1варч, а отображаемое минимальное разрешение значения электрической мощности-0,001 кВтч 0,001 кварч.

Максимальная вторичная электрическая мощность может быть сохранена в размере 4294967295 Втч; диапазон отображения электрической мощности составляет 99999999999 кВтч (99,9 млрд кВтч) первичной электроэнергии. Переполнение данных не произойдет в пределах нормального срока службы прибора. Пользователь может вручную настроить данные по энергии согласно потребностям.

Резервная электрическая мощность: после получения определенных сигналов, таких как входной дискретный сигнал, измерительная часть прибора начнет накапливать электрическую мощность в соответствии с функцией настройки. В рабочем состоянии резервная электрическая мощность будет использовать один из дискретных входов, и резервная электрическая мощность будет измеряться при обращении к дискретному входу.

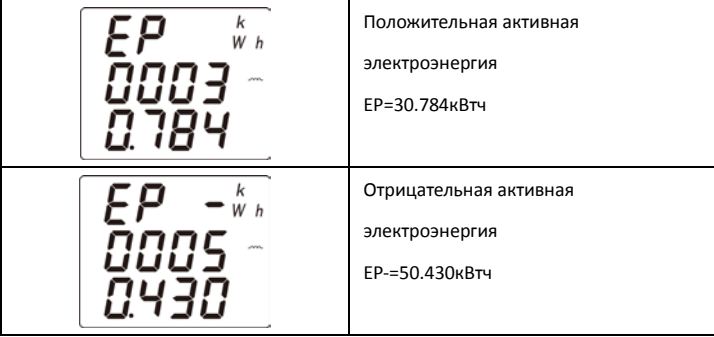

6

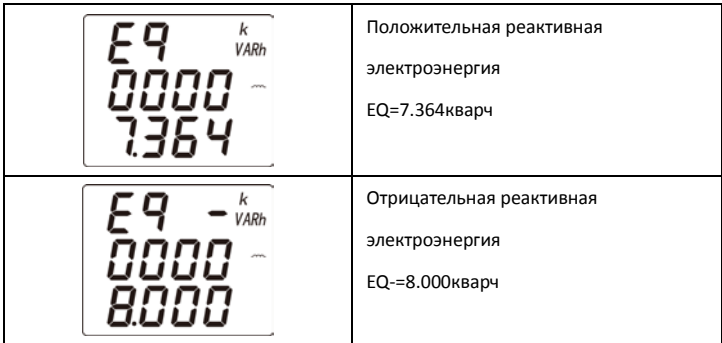

#### <span id="page-8-0"></span>**1.7 Анализ гармоник**

Прибор может измерять гармоническое содержание электрической сети

■ Общее содержание гармоник напряжения и тока, общие гармонические

искажения

■ Содержание гармоник со 2 по 31, частота гармоник и субгармоники могут

быть переданы через порт связи.

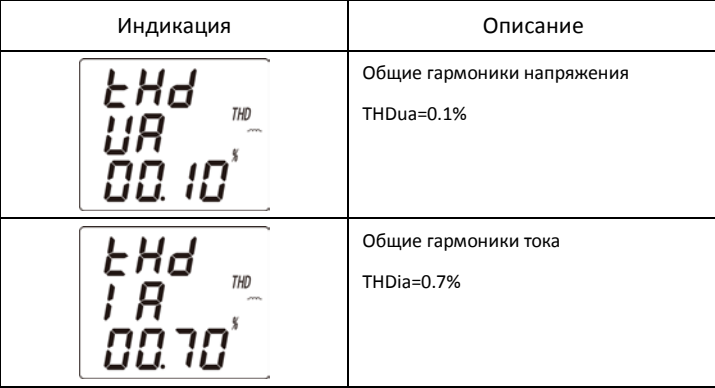

#### <span id="page-8-1"></span>**1.8 Дискретные входы**

Прибор имеет 4 дискретных входа типа «сухой контакт».

Существует два режима работы дискретных входов:

(a) мониторинг состояния: прибор будет отображать состояние входа на экране, которое будет изменяться в реальном времени.

(b) резервная электрическая энергия: состояние входа будет как сигнал синхронизации; когда вход замкнется, резервная электрическая энергия начнет измеряться.

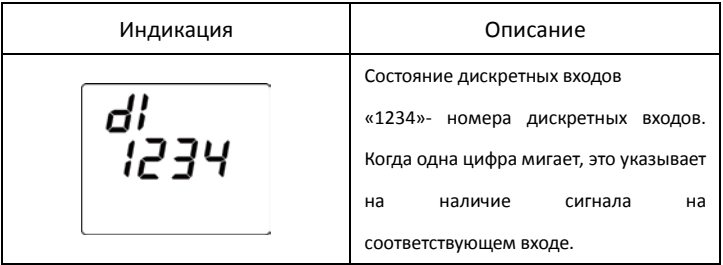

#### <span id="page-9-0"></span>**1.9 Релейные выходы**

Прибор имеет 2 релейных выхода, с двумя типами рабочих режимов: дистанционное управление и сигнализация при превышении предельных значений. Для каждого реле можно гибко настраивать рабочий режим, параметры сигнализации и диапазон срабатывания сигнализации.

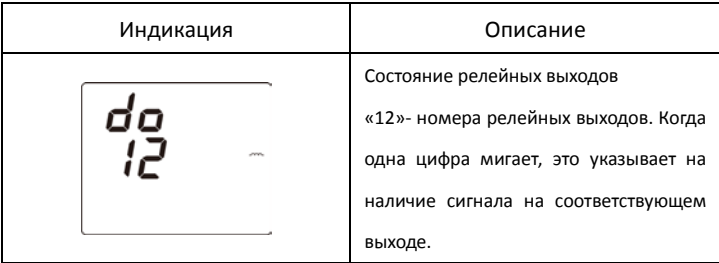

### <span id="page-10-0"></span>**2. Установка и подключение**

### <span id="page-10-1"></span>**2.1 Габаритные размеры**

### **2.1.1 Основной модуль**

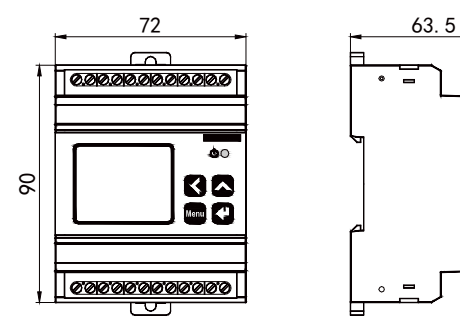

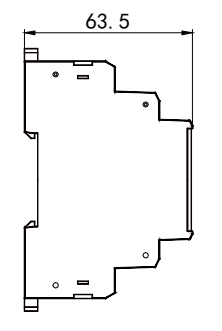

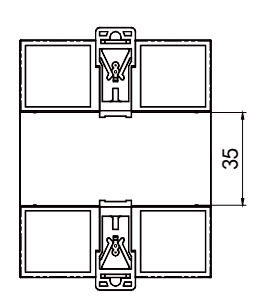

**2.1.2 Дополнительные модули EK1 / EC1** 

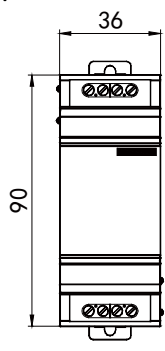

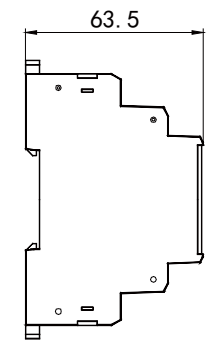

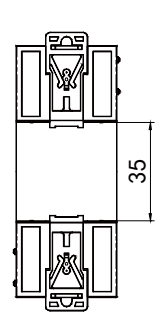

#### <span id="page-11-0"></span>**2.2 Подключение**

#### **2.2.1 Типовое подключение**

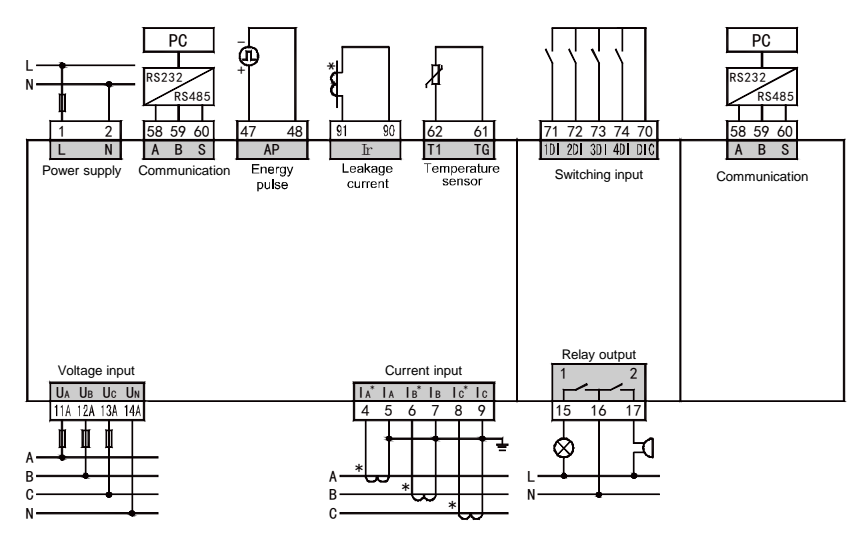

#### *Примечание:*

1. Напряжение питания: 80 $\sim$ 270В переменного и постоянного тока

2. Номинальный ток предохранителя: 0.5A

3. Вход тока утечки: дискретизация трансформатора утечки 1A / 1мA; клеммы

90 и 91 заряжены; не используйте прибор, когда есть сигнал напряжения,

чтобы предотвратить поражение электрическим током.

4. Клеммы Pt100 61 и 62 под напряжением; не прикасайтесь и не используйте входную клемму под напряжением, чтобы предотвратить поражение электрическим током. Подводящий провод PT100 непосредственно соединен с клеммами 61 и 62.

#### **2.2.2 Схема подключения с учетом сигналов**

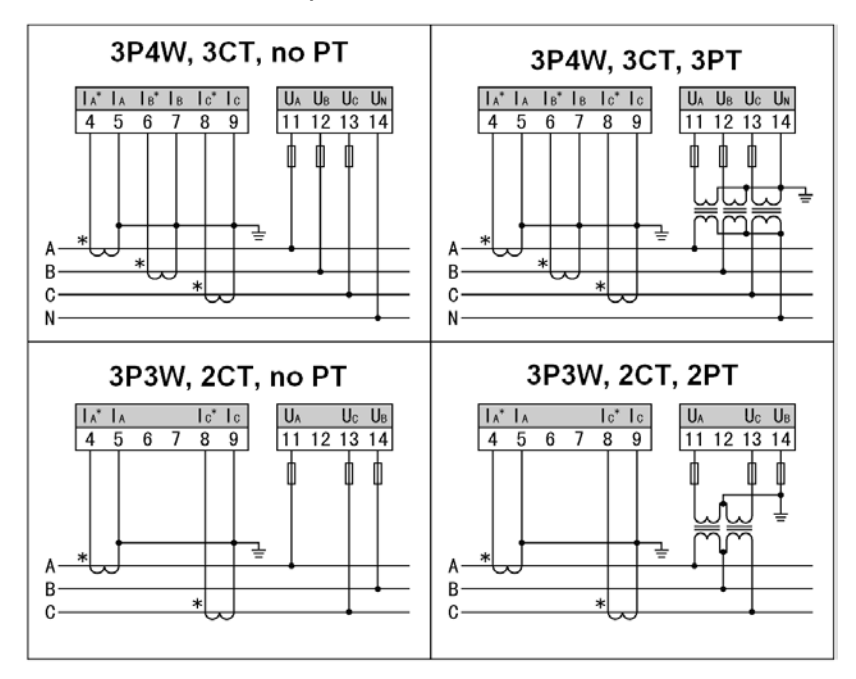

Инструкция по подключению:

(a) Внешняя подводка должна совпадать с внутренней схемой прибора, иначе будет наблюдаться большее отклонение измеряемых параметров.

(b) Сигналы напряжения и тока, измеряемые прибором, должны быть сигналами переменного тока; не соединяйте сигнал постоянного тока с клеммой входного сигнала.

(c) Входное напряжение: Входное напряжение не может быть выше номинального входного напряжения прибора или необходимо использовать трансформатор напряжения. Если используется внешний трансформатор, то точность прибора будет зависеть от его точности. Поэтому, пожалуйста, используйте трансформаторы с точностью, равной или лучше точности прибора.

(d) Входной ток: входной ток не может быть выше номинального входного тока изделия или необходимо использовать трансформаторы тока. Если используется внешний трансформатор, то точность прибора будет зависеть от его точности. Поэтому, пожалуйста, используйте трансформаторы с точностью,

равной или лучше точности прибора. Если используемый внешний трансформатор тока соединен с другими приборами, то для подключение должно быть последовательным. Перед снятием текущей входной проводки изделия, пожалуйста, отключите первичную цепь трансформатора тока или замкните вторичную цепь.

(е) Чтобы обеспечить входное трехфазное напряжение, соответствующее току. последовательность фаз и направление должны быть согласованными, иначе возникнет числовая и символьная ошибка! (Мощность и электрическая энергия).

### <span id="page-13-0"></span>3. Настройка

#### <span id="page-13-1"></span>3.1 Кнопки и описание функций

Пользователь может произвести настройку прибора с помощью кнопок.

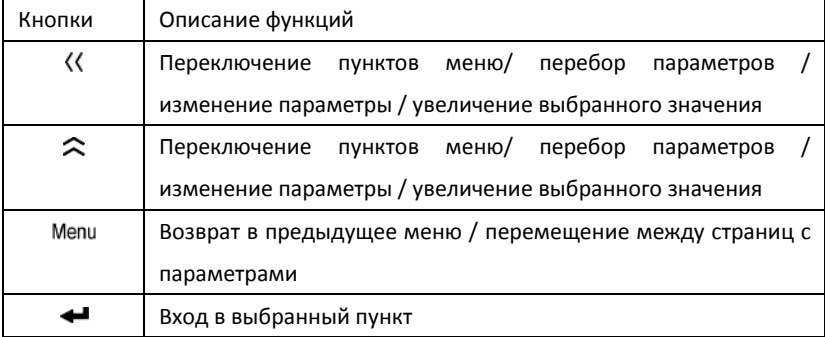

#### Изменение числовых параметров

Нажмите " $\langle\langle v \rangle$  для перемещения по значениям данных и нажмите " $\approx$ ", чтобы увеличить значения выбранного параметра.

#### Вход в меню программирования

В процессе работы прибора осуществите длительное нажатие кнопки "Menu" в течение более 3 секунд, на дисплее отобразиться "- Е А а", а затем нажмите клавишу "⟨⟨" или "∞" для выбора "Рго С ". Далее нажмите клавишу "← "для входа в интерфейс ввода пароля, введите пароль (пароль по умолчанию-0001) с помощью кнопок " $\langle\langle$ " или " $\hat{\rightleftharpoonup}$ " и нажмите клавишу " $\leftarrow$ " для входа в интерфейс настройки, если пароль правильный.

#### **Выход из меню программирования**

При изменении данных (или параметров) в меню третьего уровня нажмите кнопку "<sup>- "</sup> для подтверждения изменений и нажмите кнопку " Menu" для сохранения изменений. Нажмите кнопку "Мепи", чтобы вернуться в меню первого уровня, а затем при нажатии кнопки " " на счетчике появится символ " 5 ПИЕ-- п п ". На этом этапе можно сделать следующее:

1) Не сохранять параметры настройки: нажмите кнопку " $\leftarrow$ ";

2) Сохранить параметры настройки: нажмите кнопку " $\langle\langle u \rangle$  или " $\hat{\frown}$ ", чтобы выбрать " $5$  RUE --  $4E5$ ", а затем нажмите кнопку " $\leftarrow$ ";

3) Вернуться в меню программирования: нажмите кнопку "Menu".

Операции при настройке: кнопка " $\langle\langle v \rangle$  используется для перемещения по меню и перемещения числового значения влево; кнопка " $\approx$ " используется для перемещения по меню, увеличения или уменьшения числового значения или перемещения десятичной точки; кнопка "Мепи" используется для возврата; кнопка "- используется для подтверждения ввода меню и измененного значения.

#### <span id="page-15-0"></span>3.2 Обзор меню настройки

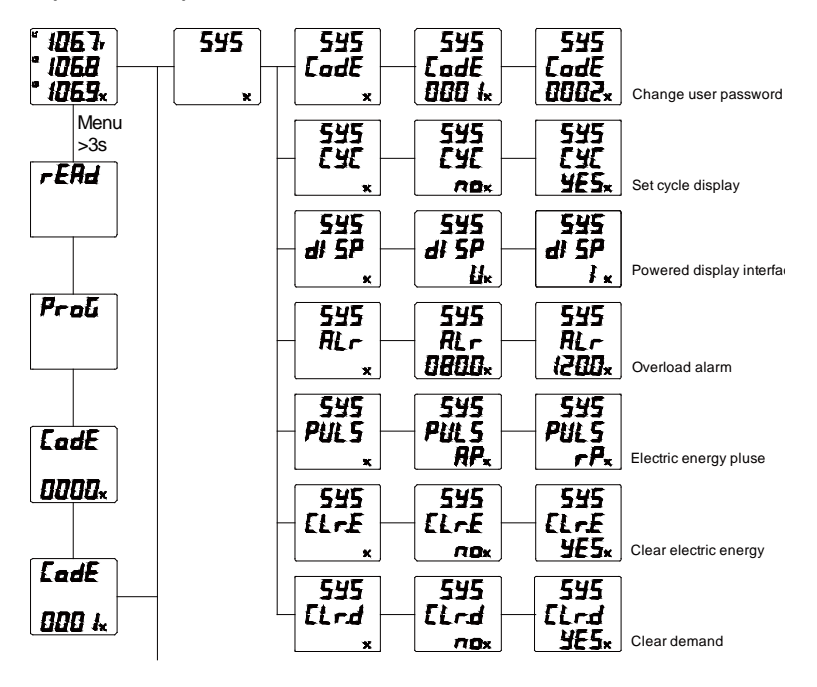

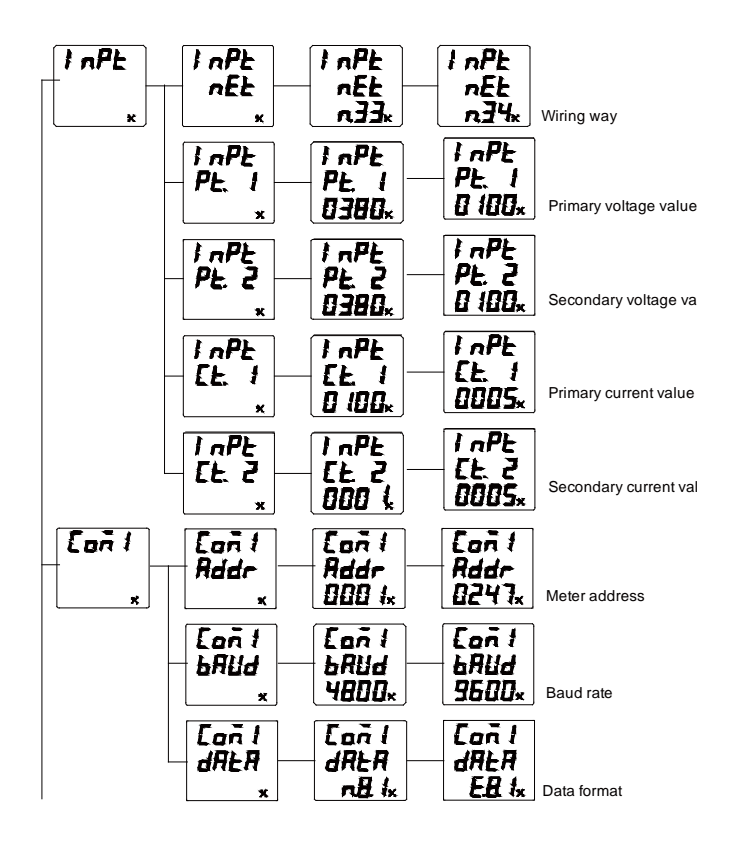

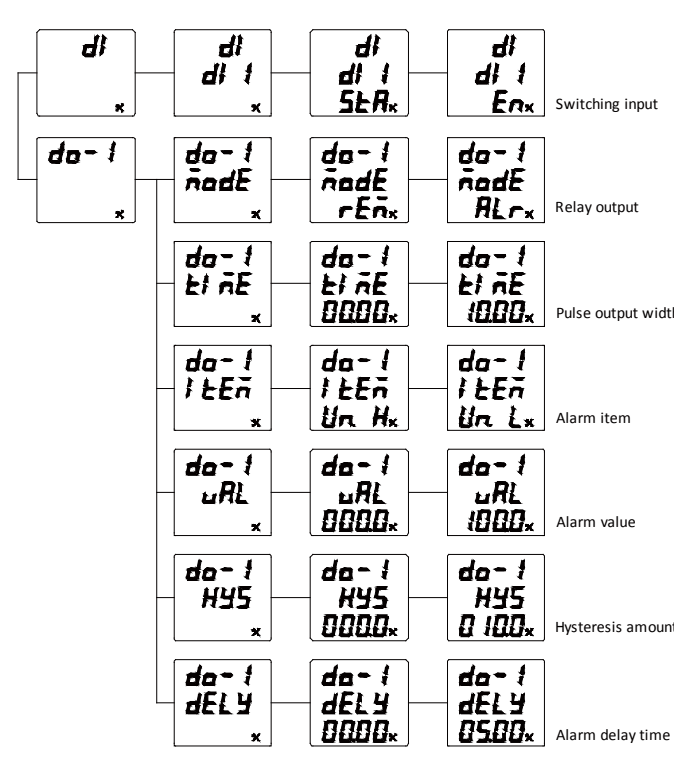

Дополнительные сведения о меню настройки см. ниже, в таблице описания

#### символьных кодов меню.

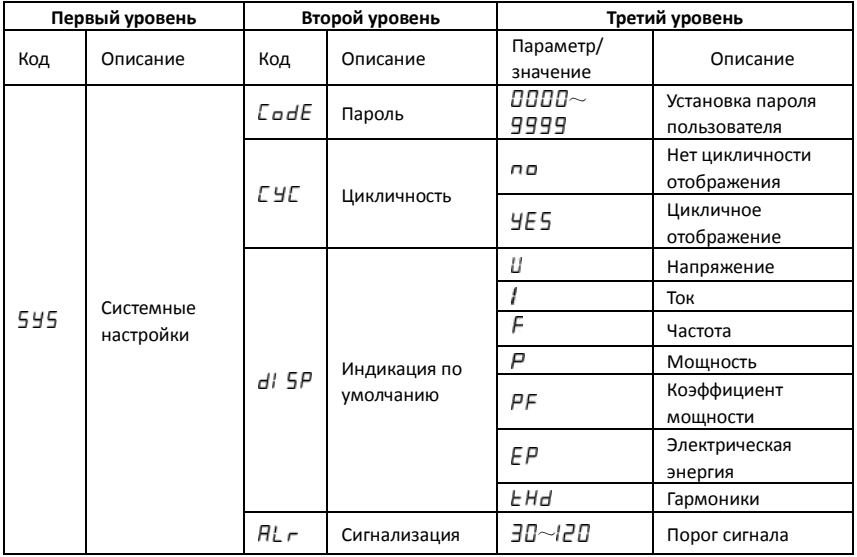

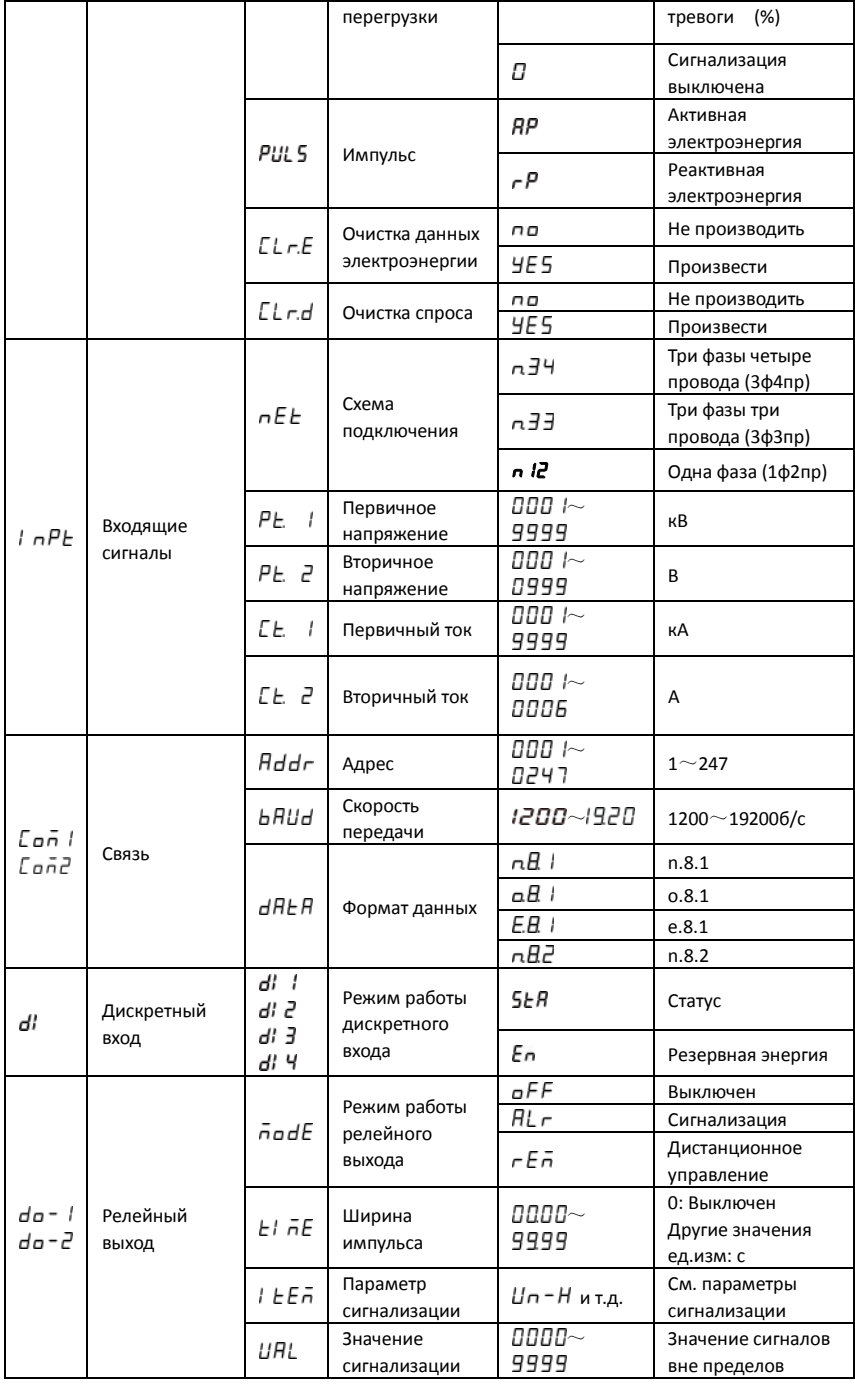

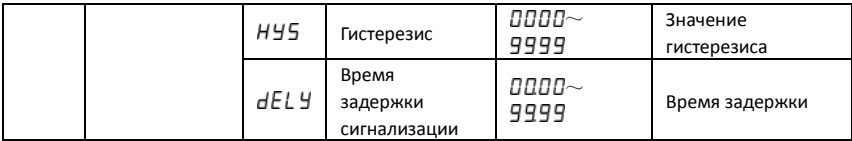

#### **Настройка базовых параметров**

Пример: чтобы установить пароль 112, включить отображение цикла, установить мигающий сигнал тревоги, когда входной сигнал превышает 120% от номинального значения, очистить энергетические данные, необходимо сделать следующее:

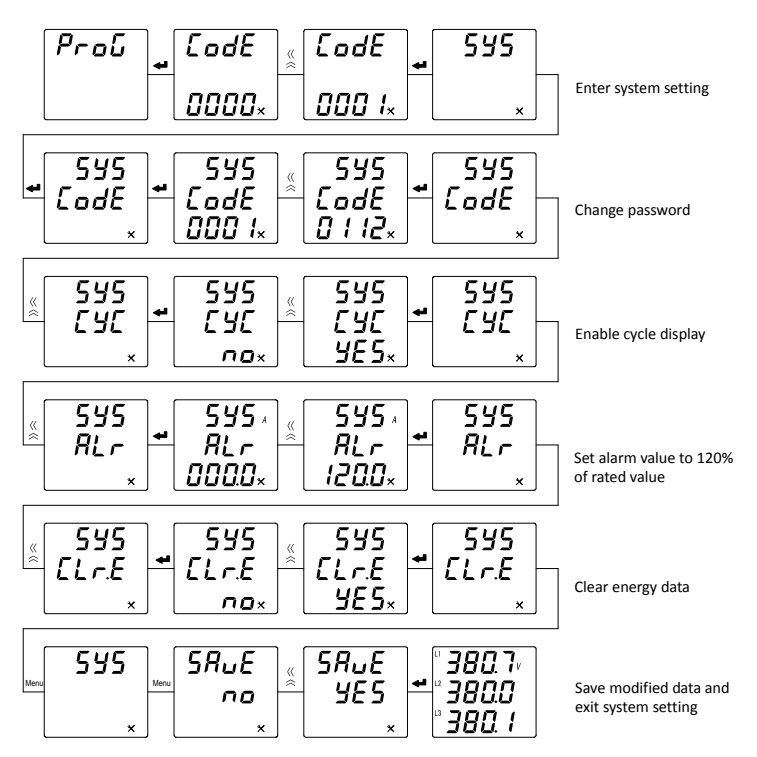

#### **Настройка входящих сигналов**

Пример: для того чтобы установить коэффициент 10кв/100В и 200А/5А, установить схему подключения трехфазную четырехпроводную, необходимо сделать следующее:

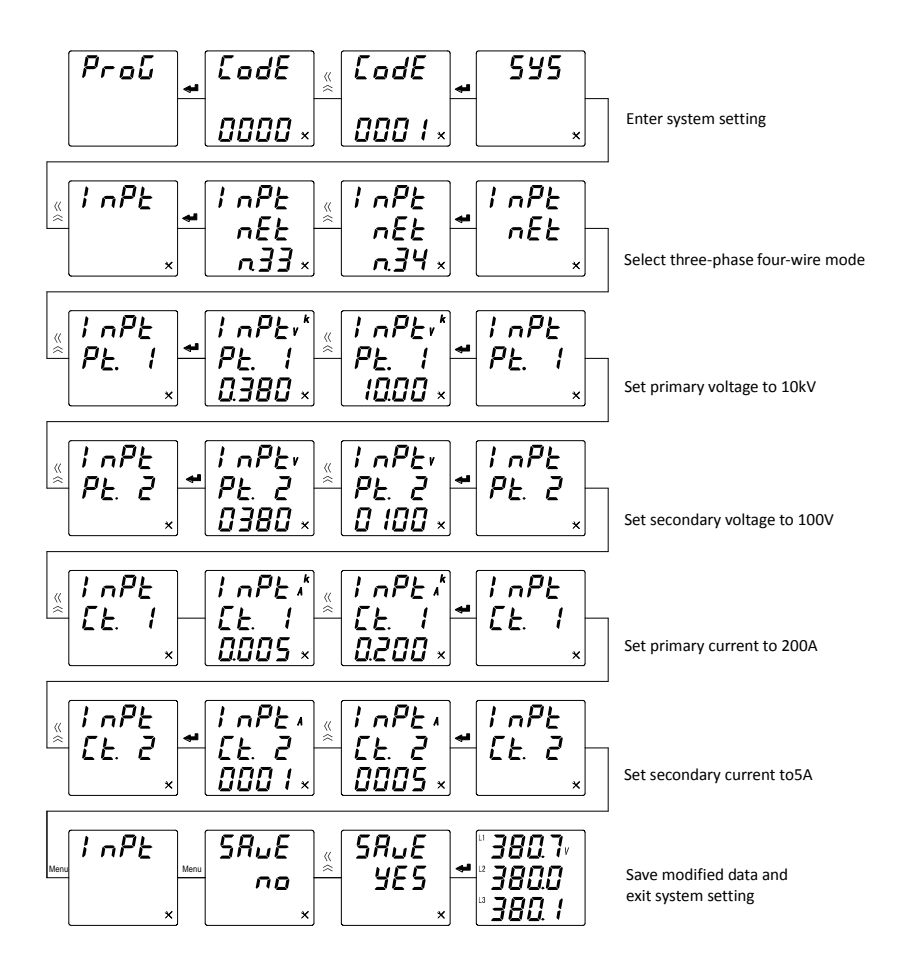

#### **Настройка связи**

Пример: чтобы установить адрес связи 12, установить скорость передачи данных 9600, установить формат данных E. 8. 1, необходимо сделать следующее:

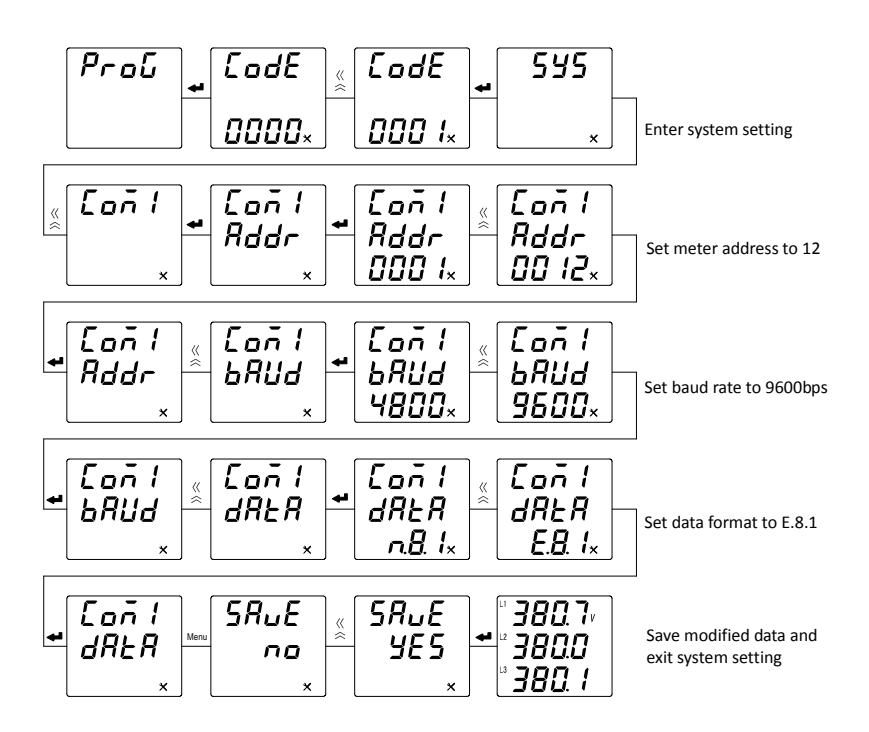

#### **Настройка релейного выхода**

Существует два режима работы реле:

(a) Дистанционное управление

 Для дистанционного управления релейным выходом рабочий режим должен быть установлен в режим "дистанционного управления".

(b) Сигнализация выхода параметров за пределы

Установите соответствующее реле в режим "off-limit alarm", "mode"- тип мощности сигнала тревоги, "delay " - время задержки сигнала тревоги, "value" - предельное значение мощности сигнала тревоги, а "recover" пороговое значение восстановления мощности сигнала тревоги.

Пример: чтобы установить первый релейный выход в режим сигнала тревоги высокого линейного напряжения, т.е. если напряжение выше 110 В, то сигнал тревоги сработает с задержкой 10 c, с шириной импульса 10 c, необходимо сделать следующее:

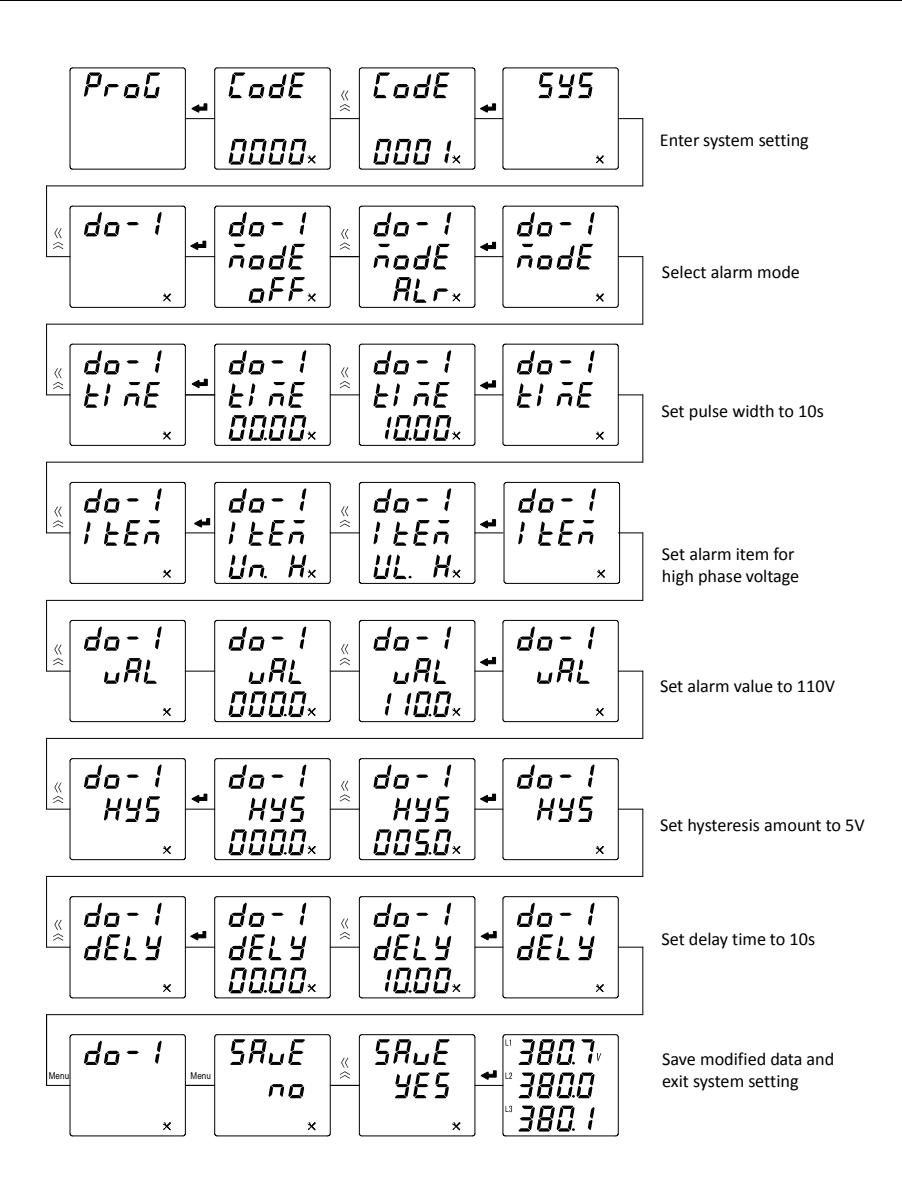

Параметры сигнализации приведены в таблице ниже:

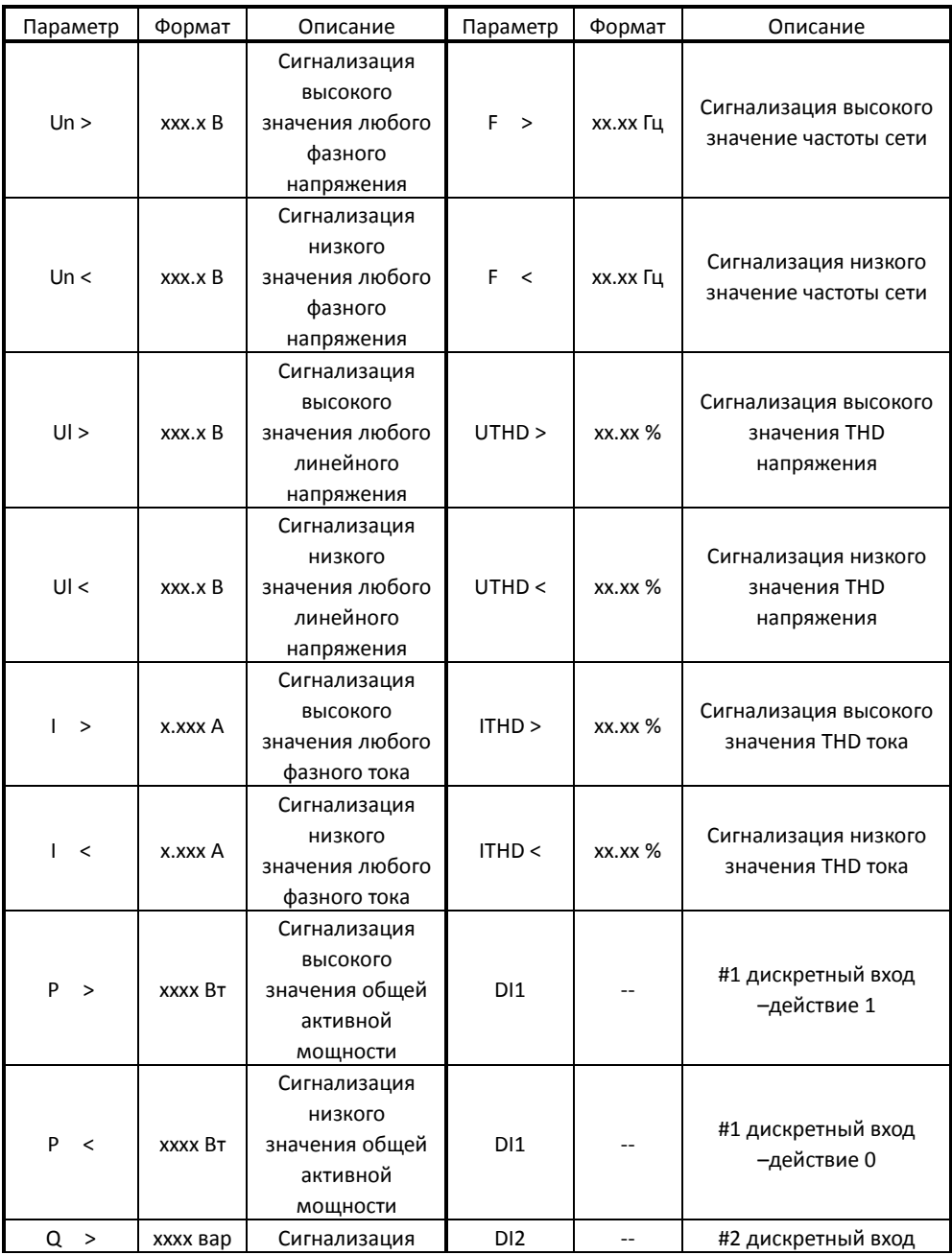

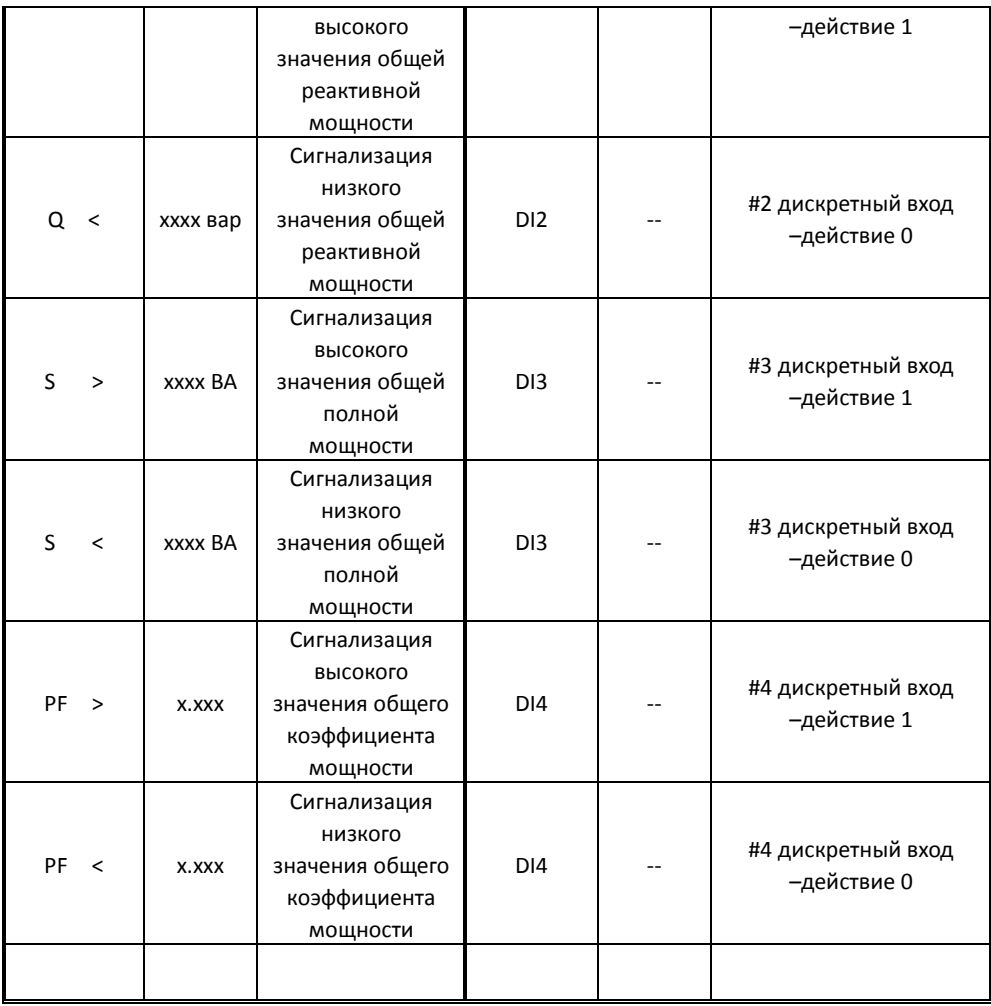

### <span id="page-24-0"></span>4. Функции связи

Прибор оборудован цифровым интерфейсом связи, с помощью которого можно получить информацию о состоянии прибора, измеренных значениях, а также произвести настройку и установить параметры. В самом приборе предусмотрен один интерфейс связи RS-485 (протокол Modbus-RTU). Если необходим второй порт связи, можно расширить функционал прибора путем подключения модуля EC1. Коммуникационный интерфейс должен быть подключен с помощью экранированной витой пары, к шине, соединяющей до

32 устройств.

Для получения более подробной информации, пожалуйста, обратитесь к руководству по эксплуатации PD194Z-E20.

### <span id="page-25-0"></span>5. Возможные проблемы и решение

#### Связь

#### Прибор не передает данные

Сначала убедитесь, что информация о настройке связи прибора, такая как адрес, скорость передачи данных в бодах и режим проверки, соответствует требованиям компьютера. Если несколько приборов не отправляют данные. пожалуйста, проверьте, правильно ли подключена коммуникационная шина и нормально ли работает преобразователь RS485.

Если один измеритель или несколько связываются ненормально, соответствующая коммуникационная шина также должна быть проверена. Вы можете проверить, есть ли ошибка в главном компьютере, поменяв адреса подчиненных машин нормально работающего прибора и не правильно работающего прибора. Кроме того, вы можете проверить, есть ли неисправность в приборе, заменив установочные положения нормальных и ненормальных приборов.

#### Данные, отправленные прибором, неверны

Передача данных, которая открыта для подьзователей включает основной тип данных "float" и вторичный тип данных "int/long". Пожалуйста, внимательно прочитайте инструкцию по адресу и формату хранения данных в таблице адресов связи и убедитесь, что данные передаются в соответствии с относительным форматом.

#### Неверная погрешность измерений

Убедитесь, что в к прибору подключены верные входящие сигналы. Убедитесь, что сигнальный провод подключен правильно, например, клеммы текущего сигнала (т. е. вход), а также последовательность фаз должны быть правильными. Проверьте отображение информации о мощности на дисплее прибора, при правильном подключении символ отображается положительным. отрицательное значение говорит об обратной передаче, которая вызвана

неправильным соединением линий входа-выхода или неправильным соединением последовательности фаз.

Более того, электрические параметры, отображаемые на приборе, являются значениями первичной цепи; это может привести к неправильному отображению электрических параметров, если коэффициенты трансформации с учетом внешнего трансформатора настроены не верно. Диапазон напряжения и тока по умолчанию не может быть изменен после поставки. Сеть подключения может быть изменена в соответствии с фактическим подключением на месте, но режим подключения, установленный в программировании, должен соответствовать фактическому способу подключения, иначе это может привести к неправильному отображению.

#### **Неверные значения при учете электроэнергии**

Накопление электрической энергии прибора основано на измерении мощности, и необходимо наблюдать, соответствует ли значение мощности прибора фактической нагрузке. Прибор поддерживает двусторонний учет электрической энергии, и в случае неправильного подключения и того, что общая активная мощность отрицательна, электрическая энергия будет накапливаться до отрицательной активной электрической энергии, в то время как положительная активная электрическая энергия не будет накапливаться. Наиболее частая проблема относится к обратному соединению входящих и исходящих проводов трансформатора тока. Наблюдая за фазной активной мощностью, подключение может быть неправильным, если мощность отрицательная. Неправильное соединение последовательности фаз также может привести к ненормальному показанию прибором электрической энергии.

#### **Прибор не работает**

Убедитесь, что к клеммам питания подключен правильный источник питания. Поскольку прибор может быть поврежден напряжением питания, которое находится за пределами номинального диапазона, он может быть выведен из строя. Используйте мультиметр для измерения напряжения источника питания. Если прибор не включается, когда напряжение правильное, пожалуйста, отключите и подключите его снова, а затем, если прибор не работает,

25

пожалуйста, свяжитесь с нашим отделом технического обслуживания.

#### **Другие проблемы**

Пожалуйста, свяжитесь с нашим отделом технического обслуживания, чтобы дать подробное описание проблемы. Наши специалисты проанализируют возможные причины в соответствии с вашим описанием. Компания назначит техников для решения проблем на месте как можно скорее, если проблема не может быть решена удаленно.

### <span id="page-27-0"></span>**6. Техническая спецификация**

<span id="page-27-1"></span>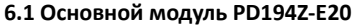

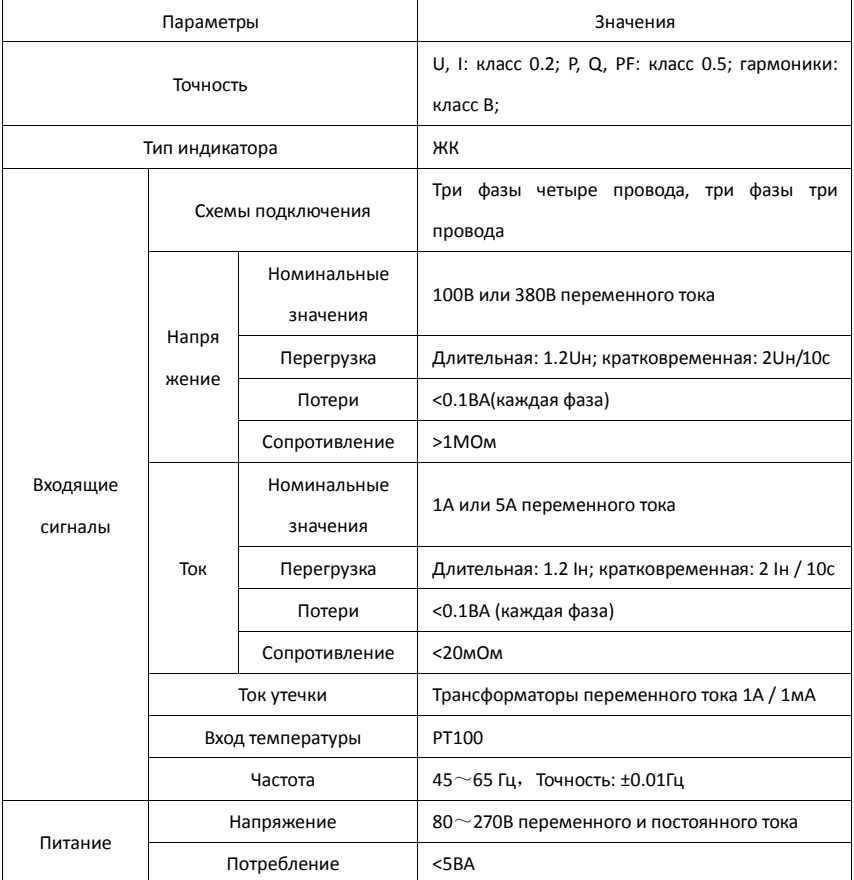

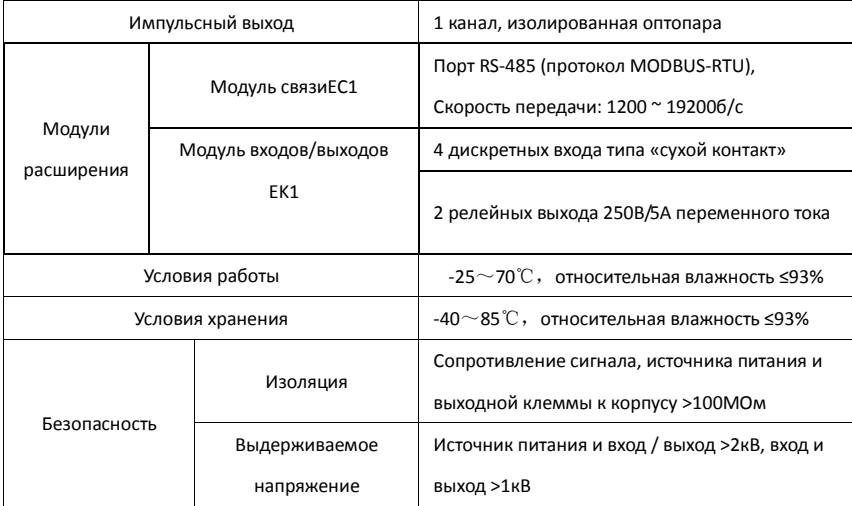

### <span id="page-28-0"></span>**6.2 Дополнительный модуль EK1**

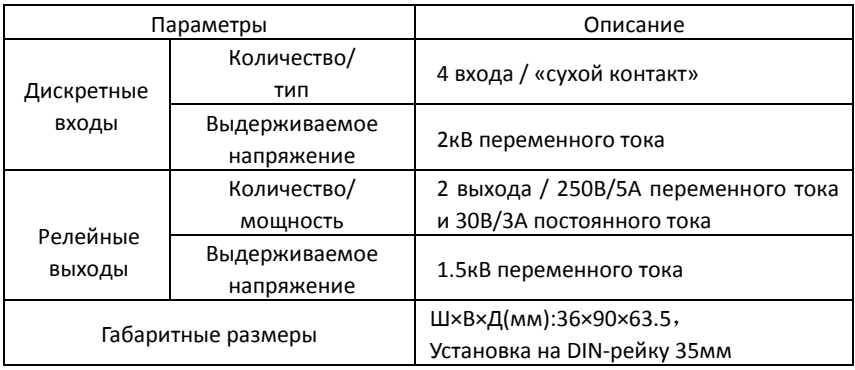

### <span id="page-28-1"></span>**6.3 Дополнительный модуль EC1**

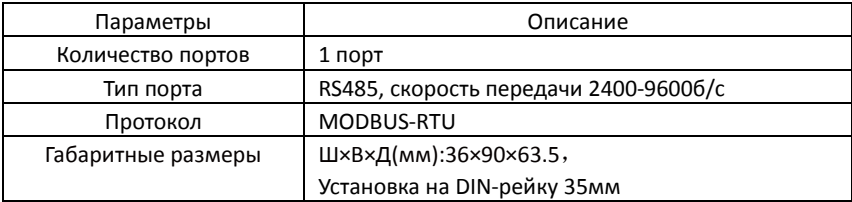

## Информация, содержащаяся в настоящем документе, может быть изменена без дополнительного уведомления.

\_\_\_\_\_\_\_\_\_\_\_\_\_\_\_\_\_\_\_\_\_\_\_\_\_\_\_\_\_\_\_\_\_\_\_\_\_\_\_\_\_\_\_\_\_\_\_\_\_\_

\_\_\_\_\_\_\_\_\_\_\_\_\_\_\_\_\_\_\_\_\_\_\_\_\_\_\_\_\_\_\_\_\_\_\_\_\_\_\_\_\_\_\_\_\_\_\_\_\_\_\_\_\_\_\_\_\_\_

**JIANGSU SFERE ELECTRIC CO., LTD. Add: No.1 Dongding Road, Jiangyin, Jiangsu, China. P.C: 214437 Tel: +86-510-86199063 +86-510-86199069 +86-510-86199073 Email: export@sfere-elec.com Website: www.sfere-elecnova.com**